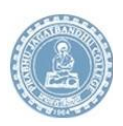

**Prabhu Jagatbandhu College**

Jhorehat, Andul-Mouri, Howrah 711302 <http://pjc.ac.in/>

## **Instructions for Answer sheet submission through Google**  <u>Form (গুগল ফর্ম এর মাধ্যমেউত্তরপত্র জমা দেওয়ার পদ্ধতি)</u>

**STEP 1:- Click on the subject wise link for answer sheet**  submission (বিষয় ভিত্তিক লিংক এ প্রথমে ক্লিক করতে হবে থাতা **জমা**  $($ দমার জন্য)

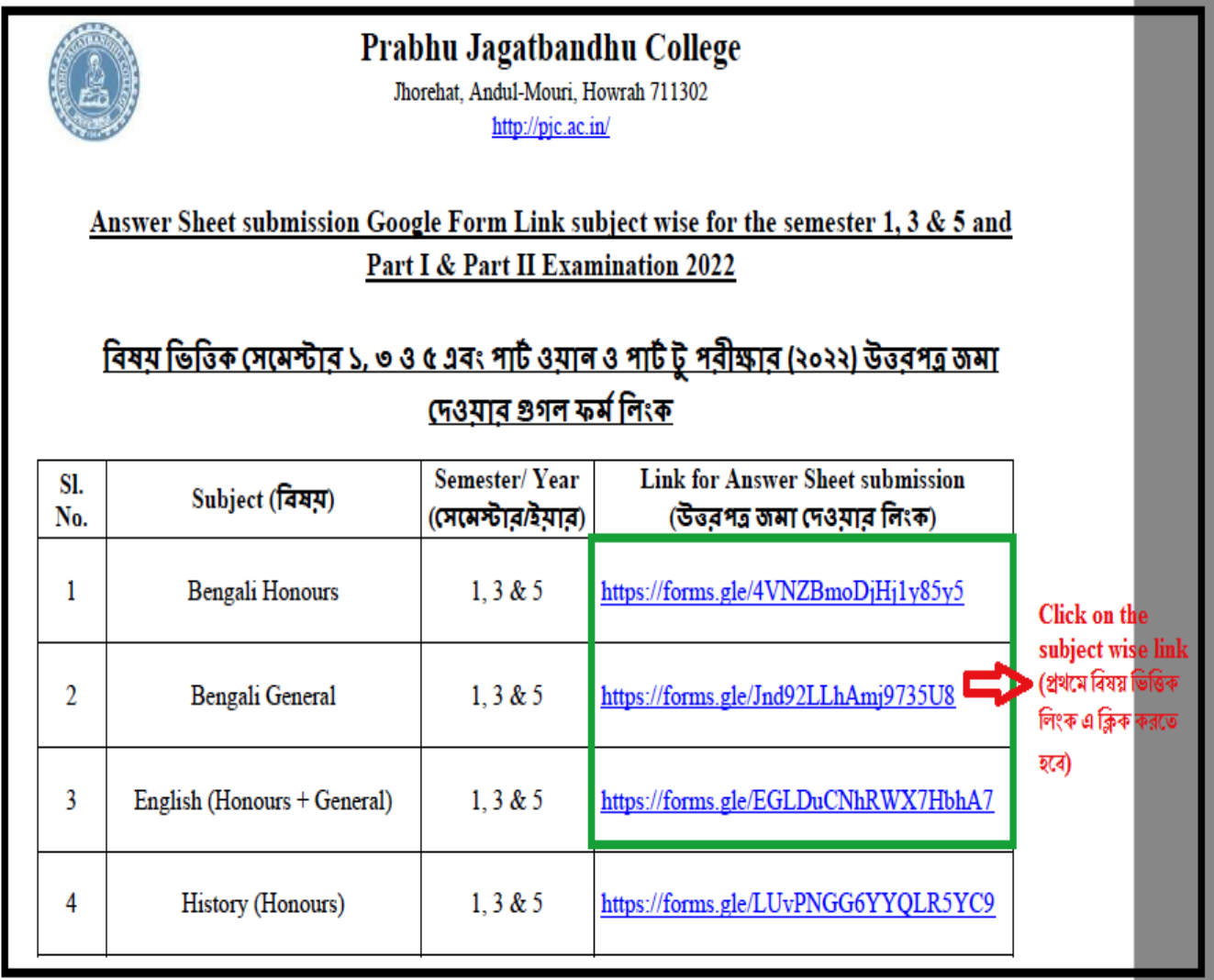

**STEP 2:- Fill up the Google form properly and make your answer sheet in pdf form and upload it and finally press the submit**  button for answer sheet submission (গুগল ফর্ম টি যথাযথ ভাবে ফিলাপ করতে হবে **এবং উত্তরপ**ত্র টি কে পিডিএফ করে আপলোড করতে <u>হবে এবং শেষে সাবমিট করতে হবে)</u>

Given email ID should be correct (প্ৰদত্ত email ID সঠিক হতে হবে)

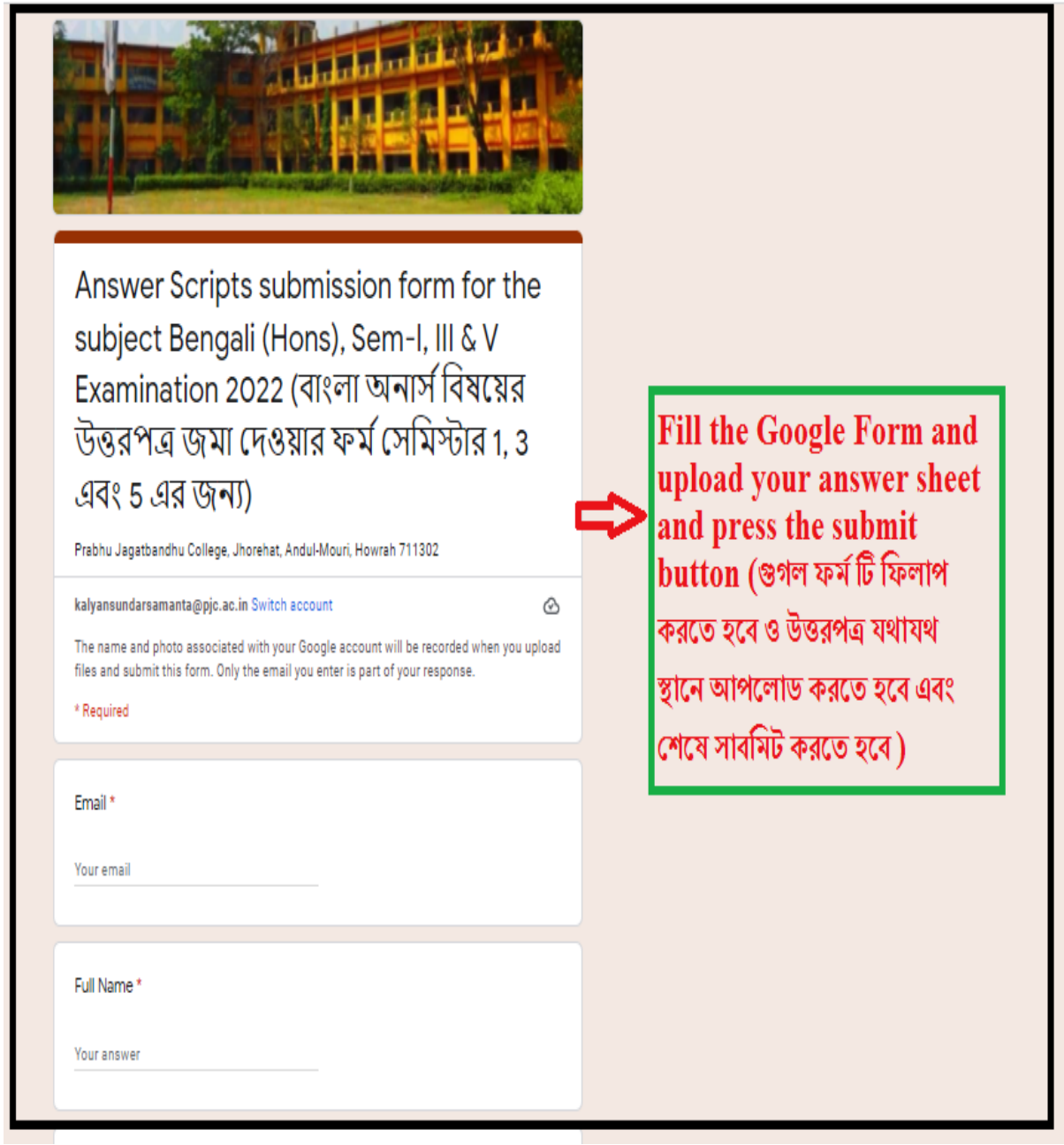

**STEP 3:- After answer sheet submission successfully, you will get**  a message "উত্তরপত্র সফলভাবে জমা দেওয়া হয়েছে" on your screen **and also get a copy of submission in your given email ID**

(উত্তপত্র জমা হলে সঠিক হলে "উত্তরপত্র সফলভাবে জমা দেওয়া  **হয়েছে**" মেসেজ দেখতে পাবে এবং তোমাদের দেওয়া email ID তে একটা receipt copy পাবে, **মেটার মানে তোমাদের উত্তরপত্র স**ফলভাবে  **)**

\_\_\_\_\_\_\_\_\_\_\_\_\_\_\_\_\_\_\_\_\_\_\_\_\_\_\_\_\_\_\_\_\_\_\_\_\_\_\_\_\_\_\_\_\_\_\_\_\_\_\_\_\_\_\_\_\_\_\_\_\_\_\_\_\_\_\_\_\_\_\_\_\_\_\_\_\_\_\_\_